# **Transferir CD no comerciales**

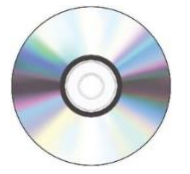

## **Paso 1: Inserte su CD**

- Pulse el botón Eject (Expulsar) de la unidad de disco para abrir la bandeja de la unidad.
- Coloque el disco en la bandeja y, a continuación, vuelva a pulsar el botón Eject (Expulsar) para cerrarla.
- Cuando inserte el disco en la unidad externa, la luz de la unidad debería encenderse.
- **Espere unos instantes**.
- El CD aparecerá en el escritorio si contiene datos.

### **Paso 2: Conecte su dispositivo de almacenamiento**

• Conecte el dispositivo de almacenamiento al hub USB.

#### **Paso 3: Transfiera sus archivos**

- Abra el CD haciendo doble clic en la imagen del disco.
- Arrastre y suelte los archivos en su dispositivo de almacenamiento.
- Espere a que los archivos se transfieran.
- **No** intente abrir los archivos transferidos en el equipo del Digi Lab.
- Es posible que algunos formatos antiguos, como WPD (archivos de Word Perfect), no sean inmediatamente compatibles con los sistemas operativos actuales. De todos modos, le recomendamos que mueva todos los archivos del CD a un dispositivo de almacenamiento accesible. Hay muchos tipos de software de conversión disponibles en línea para formatos de archivo antiguos y obsoletos.

## **Paso 4: Expulse el CD y el dispositivo de almacenamiento**

- Una vez transferidos los archivos, utilice **una** de las tres opciones siguientes para expulsar el CD de forma segura.
	- o Haga clic en el ícono del Finder en la plataforma situada en la parte inferior de la pantalla. A continuación, haga clic en el botón EJECT (EXPULSAR) situado junto al CD en la ventana del Finder.
	- o O bien, puede expulsar el disco **haciendo clic derecho** en la imagen del disco y seleccionando "Eject" (Expulsar).
	- o O bien, **haga clic izquierdo** en la imagen del disco y seleccione **File**  (Archivo)→**Eject** (Expulsar) en las opciones del menú del Finder.
- Extraiga el CD de la bandeja y pulse el botón de la unidad para cerrar la bandeja.
- Expulse el dispositivo de almacenamiento mediante **uno** de los métodos anteriores.

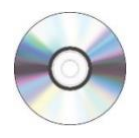

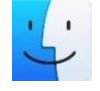

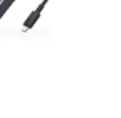

**¡No se olvide de sus CD y su dispositivo de almacenamiento!**

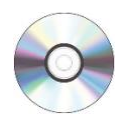